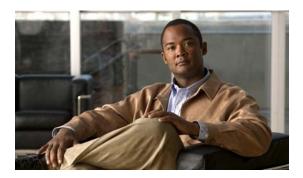

# **S** Commands

This chapter describes the basic Cisco NX-OS system commands that begin with S.

## save

To save the current configuration session to a file, use the save command.

save location

## Syntax Description

| location | Location of the file. The location can be in bootflash or volatile. The file |
|----------|------------------------------------------------------------------------------|
|          | name can be any alphanumeric string up to 63 characters.                     |

#### **Command Default**

None

#### **Command Modes**

Session configuration mode

## **Command History**

| Release     | Modification                 |
|-------------|------------------------------|
| 6.0(2)N1(1) | This command was introduced. |

## Examples

This example shows how to save a configuration session to a file in bootflash:

switch# configure session MySession
switch(config-s)# save bootflash:sessions/MySession

| Command           | Description                                  |  |
|-------------------|----------------------------------------------|--|
| configure session | Creates or modifies a configuration session. |  |
| delete            | Deletes a file from a location.              |  |

## send

To send a message to the active user sessions, use the **send** command.

send [session line] text

## **Syntax Description**

| session line | (Optional) Specifies a user session.                                                        |
|--------------|---------------------------------------------------------------------------------------------|
| text         | Text string. The text string can be up to 80 alphanumeric characters and is case sensitive. |

#### **Command Default**

Sends a message to all active user sessions.

## **Command Modes**

EXEC mode

## **Command History**

| Release     | Modification                 |
|-------------|------------------------------|
| 6.0(2)N1(1) | This command was introduced. |

## **Usage Guidelines**

You can use the **show users** command to display information about the active user sessions.

#### **Examples**

This example shows how to send a message to all active user sessions on the switch:

switch# send The system will reload in 15 minutes!

The system will reload in 15 minutes!

This example shows how to send a message to a specific user session:

switch# send session pts/0 You must log off the switch.

| Command    | Description                                      |
|------------|--------------------------------------------------|
| show users | Displays the active user sessions on the switch. |

## session-limit

To configure the maximum number of the concurrent virtual terminal sessions on a device, use the **session-limit** command. To revert to the default, use the **no** form of this command.

session-limit sessions

no session-limit sessions

#### **Syntax Description**

#### **Command Default**

32 sessions

#### **Command Modes**

Terminal line configuration mode

## **Command History**

| Release     | Modification                 |
|-------------|------------------------------|
| 6.0(2)N1(1) | This command was introduced. |

## **Examples**

This example shows how to configure the maximum number of concurrent virtual terminal sessions:

```
switch# configure terminal
switch(config)# line vty
switch(config-line)# session-limit 48
```

This example shows how to revert to the default maximum number of concurrent virtual terminal sessions:

```
switch# configure terminal
switch(config)# line vty
switch(config-line)# no session-limit 48
```

| Command             | Description                                     |  |
|---------------------|-------------------------------------------------|--|
| line vty            | Enters the virtual terminal configuration mode. |  |
| show running-config | Displays the running configuration.             |  |

## setup

To enter the basic device setup dialog, use the **setup** command.

setup [ficon]

| • | _     | _    | -         |      |
|---|-------|------|-----------|------|
| • | mtav  | Hacc | PIN       | tion |
| 3 | yntax | DCOL | , , , , , | uvu  |
|   |       |      |           |      |

| ficon ( | (Optional | ) Runs the | basic ficon s | setup command facility. |
|---------|-----------|------------|---------------|-------------------------|
|         |           |            |               |                         |

## **Command Default**

None

#### **Command Modes**

EXEC mode

## **Command History**

| Release     | Modification                 |
|-------------|------------------------------|
| 6.0(2)N1(1) | This command was introduced. |

## **Usage Guidelines**

The setup script uses the factory-default values, not the values that you have configured. You can exit the dialog at any point by pressing **Ctrl-C**.

## Examples

This example shows how to enter the basic device setup script:

switch# setup

| Command             | Description                         |
|---------------------|-------------------------------------|
| show running-config | Displays the running configuration. |

# sleep

To cause the command-line interface (CLI) to pause before displaying the prompt, use the **sleep** command.

sleep seconds

| •  | _     | _    | -                                       |      |   |
|----|-------|------|-----------------------------------------|------|---|
| ٧, | /ntax | Desc | ١rı                                     | ntın | n |
| u  | IIIUA | DUSU | ,,,,,,,,,,,,,,,,,,,,,,,,,,,,,,,,,,,,,,, | puo  |   |

| Number of seconds. The range is from 0 to 2147403047. | seconds | Number of seconds. The range is from 0 to 2147483647. |
|-------------------------------------------------------|---------|-------------------------------------------------------|
|-------------------------------------------------------|---------|-------------------------------------------------------|

#### **Command Default**

None

#### **Command Modes**

EXEC mode

## **Command History**

| Release     | Modification                 |
|-------------|------------------------------|
| 6.0(2)N1(1) | This command was introduced. |

## **Usage Guidelines**

You can use this command in command scripts to delay the execution of the script.

## Examples

This example shows how to cause the CLI to pause for 5 seconds before displaying the prompt: switch# sleep 5

| Command    | Description           |
|------------|-----------------------|
| run-script | Runs command scripts. |

## speed

To configure the transmit and receive speed for the console port, use the **speed** command. To revert to the default, use the **no** form of this command.

speed speed

no speed speed

## **Syntax Description**

| speed | Speed in bits per second. Valid speeds are 300, 1200, 2400, 4800, 9600, |
|-------|-------------------------------------------------------------------------|
|       | 19200, 38400, 57600, or 115200.                                         |

#### **Command Default**

The default console port speed is 9600 bits per second.

#### **Command Modes**

Terminal line configuration mode

#### **Command History**

| Release     | Modification                 |
|-------------|------------------------------|
| 6.0(2)N1(1) | This command was introduced. |

#### **Usage Guidelines**

You can configure the console port only from a session on the console port.

#### **Examples**

This example shows how to configure the speed for the console port:

switch# configure terminal
switch(config)# line console
switch(config-console)# speed 57600

This example shows how to revert to the default speed for the console port:

switch# configure terminal
switch(config)# line console
switch(config-console)# no speed 57600

| Command             | Description                                     |
|---------------------|-------------------------------------------------|
| line console        | Enters the console terminal configuration mode. |
| show running-config | Displays the running configuration.             |

# stopbits

To configure the stop bits for the console port, use the **stopbits** command. To revert to the default, use the **no** form of this command.

stopbits  $\{1 \mid 2\}$ 

no stopbits  $\{1 \mid 2\}$ 

## **Syntax Description**

| 1 | Specifies one stop bit.  |
|---|--------------------------|
| 2 | Specifies two stop bits. |

#### **Command Default**

1 stop bit

#### **Command Modes**

Terminal line configuration mode

#### **Command History**

| Release     | Modification                 |
|-------------|------------------------------|
| 6.0(2)N1(1) | This command was introduced. |

## **Usage Guidelines**

You can configure the console port only from a session on the console port.

#### **Examples**

This example shows how to configure the number of stop bits for the console port:

switch# configure terminal
switch(config)# line console
switch(config-console)# stopbits 2

This example shows how to revert to the default number of stop bits for the console port:

switch# configure terminal
switch(config)# line console
switch(config-console)# no stopbits 2

| Command             | Description                                     |
|---------------------|-------------------------------------------------|
| line console        | Enters the console terminal configuration mode. |
| show running-config | Displays the running configuration.             |

## **switchname**

To configure the hostname for the device, use the **switchname** command. To revert to the default, use the **no** form of this command.

switchname name

no switchname

## **Syntax Description**

| name | Name for the device. The name is alphanumeric, case sensitive, can contain |
|------|----------------------------------------------------------------------------|
|      | special characters, and can have a maximum of 63 characters.               |

Defaults

switch

**Command Modes** 

Global configuration mode

#### **SupportedUserRoles**

network-admin vdc-admin

#### **Command History**

| Release     | Modification                                                                                                    |
|-------------|----------------------------------------------------------------------------------------------------|
| 7.3(0)N1(1) | This command was modified. The character limit of a switch name is increased from 32 to 63 alphanumeric characters. |
| 4.0(1)      | This command was introduced.                                                                                        |

## **Usage Guidelines**

The Cisco NX-OS software uses the hostname in command-line interface (CLI) prompts and in default configuration filenames.

The **switchname** command performs the same function as the **hostname** command.

This command does not require a license.

#### **Examples**

This example shows how to configure the device hostname:

switch# configure terminal
switch(config)# switchname Engineering2
Engineering2(config)#

This example shows how to revert to the default device hostname:

Engineering2# configure terminal
Engineering2(config)# no switchname
switch(config)#

## system cores

To configure the destination for the system core, use the **system cores** command. To revert to the default, use the **no** form of this command.

system cores tftp:tftp\_URL [vrf management]

no system cores

## **Syntax Description**

| tftp:          | Specifies a TFTP server.                                                         |
|----------------|----------------------------------------------------------------------------------|
| tftp_URL       | URL for the destination file system and file. Use the following format:          |
|                | [//server[:port]][/path/]filename                                                |
| vrf management | (Optional) Specifies to use the management virtual routing and forwarding (VRF). |

## **Command Default**

None

#### **Command Modes**

Interface configuration mode

## **Command History**

| Release     | Modification                 |
|-------------|------------------------------|
| 6.0(2)N1(1) | This command was introduced. |

## Examples

This example shows how to configure a core file:

switch# configure terminal

switch(config)# system cores tftp://serverA:69/core\_file

This example shows how to disable system core logging:

switch# configure terminal
switch(config)# no system cores

| Command           | Description                 |
|-------------------|-----------------------------|
| show system cores | Displays the core filename. |

# system startup-config unlock

To unlock the startup configuration file, use the system startup-config unlock command.

system startup-config unlock process-id

| /ntax |  |  |
|-------|--|--|
|       |  |  |
|       |  |  |

| process-id | Identifier of the process that has locked the startup-configuration file. |
|------------|---------------------------------------------------------------------------|
|            |                                                                           |

#### **Command Default**

None

#### **Command Modes**

EXEC mode

## **Command History**

| Release     | Modification                 |
|-------------|------------------------------|
| 6.0(2)N1(1) | This command was introduced. |

## **Usage Guidelines**

Use the **show system internal sysmgr startup-config locks** command to display the locks on the startup configuration file.

## Examples

This example shows how to unlock the startup-configuration file:

switch# system startup-config unlock 10

| Command             | Description                                     |
|---------------------|-------------------------------------------------|
| show startup-config | Displays the startup configuration information. |

system startup-config unlock